PåSvenska

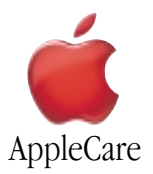

## **Instruktioner för byte**

Följ de här instruktionerna noga. Om instruktionerna inte följs finns risk för att utrustningen skadas och att garantin inte gäller.

**Anm:** Anvisningar finns på adressen http://www.apple.com/support/doityourself/.

#### **Varning** : **Förvara små delar utom räckhåll för barn**.

#### **De här verktygen krävs**

- En Torx T10-mejsel
- Magnetiserad krysskruvmejsel
- Tång
- Liten krysskruvmejsel
- En mjuk handduk eller trasa

#### **Statisk elektricitet**

Statisk elektricitet är ett normalt och naturligt fenomen, som gör att kroppen laddas upp när man rör sig. När man rör vid ett föremål och känner en stöt har en elektrostatisk urladdning inträffat. Statisk elektricitet kan orsaka skador på datorns inre delar. Läs och följ alla instruktioner för att undvika skador orsakade av statisk elektricitet.

#### **Ta ut datorn ur höljet**

## **Varning : Stäng alltid av datorn innan du öppnar den för att undvika att skada de inre delarna eller dig själv. När du har stängt av datorn kan de inre delarna vara mycket varma. Låt datorn svalna innan du fortsätter**.

- 1. Ställ datorn på en ren och plan yta.
- 2. Stäng av datorn genom att välja Stäng av från Special-menyn. Vänta sedan i fem minuter så att datorns inre delar hinner svalna.
- 3. Koppla loss alla kablar utom nätsladden från datorn.

**Anm** : Om du inte har anslutit datorn tidigare ansluter du nätsladden till datorn och till ett nätuttag.

4. Lägg datorn på sidan på ett rent och mjukt tygstycke och rör vid metallbeck mellan videoportarna. (**Figur 1**)

**Viktigt** : Rör alltid vid metallblecken innan du rör vid eller installerar någon av datorns inre delar, så förhindrar du att statisk elektricitet bildas som kan skada datorn. Gå inte omkring i rummet innan du har installerat klart och satt ihop datorn. På så sätt minskar du risken för att datorn ska utsättas för statisk elektricitet.

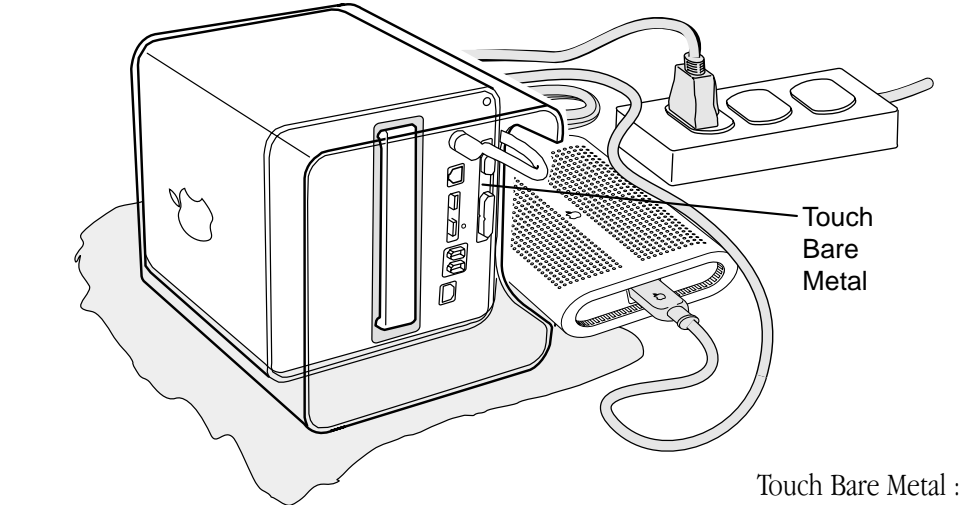

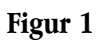

Touch Bare Metal : Rör Vid Metallblecket

- 5. Dra ur nätsladden.
- 6. Lägg datorn upp och ner och tryck ner spärrhandtaget så att det lossnar. Se till att spärrhandtaget lossnar helt och hållet. (**Figur 2**)

**Figur 2**

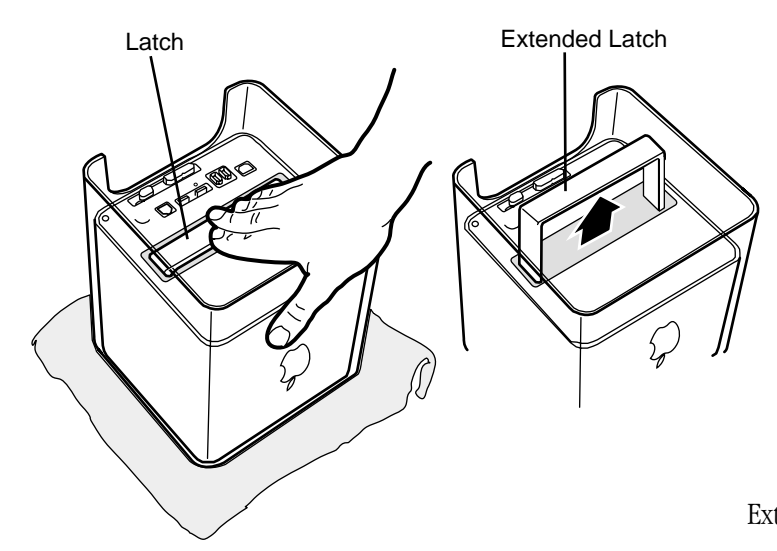

Latch : Handtag Extended Latch : Utftällt Handtag

7. Ta försiktigt ur datorn ur höljet och lägg den på ett mjukt tygstycke. (**Figur 3**)

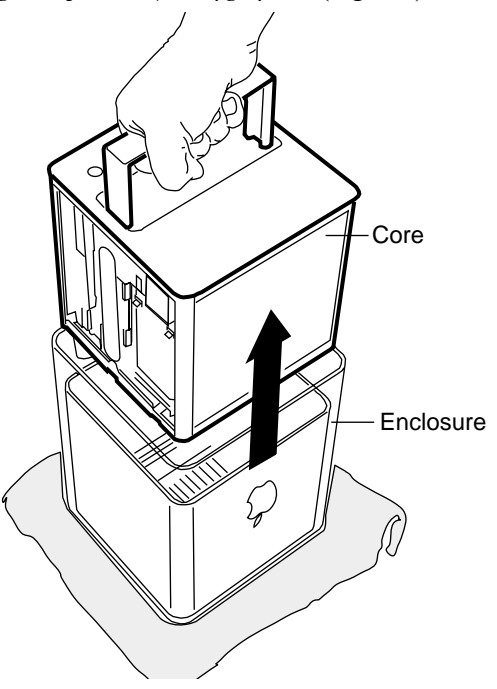

Core : Datorn Enclosure : Höljet

## **Ta bort överstycket**

- 1. Tryck in spärren och vänd på datorn så att strömbrytaren kommer uppåt.
- 2. Lossa de fyra hörnskruvarna som håller överstycket på plats på de fyra sidostyckena.
- 3. Lossa de fyra skruvarna på vardera sidan. (De två skruvarna som sitter parallellt med sidostyckena är mycket längre än de andra skruvarna.) (**Figur 4**)

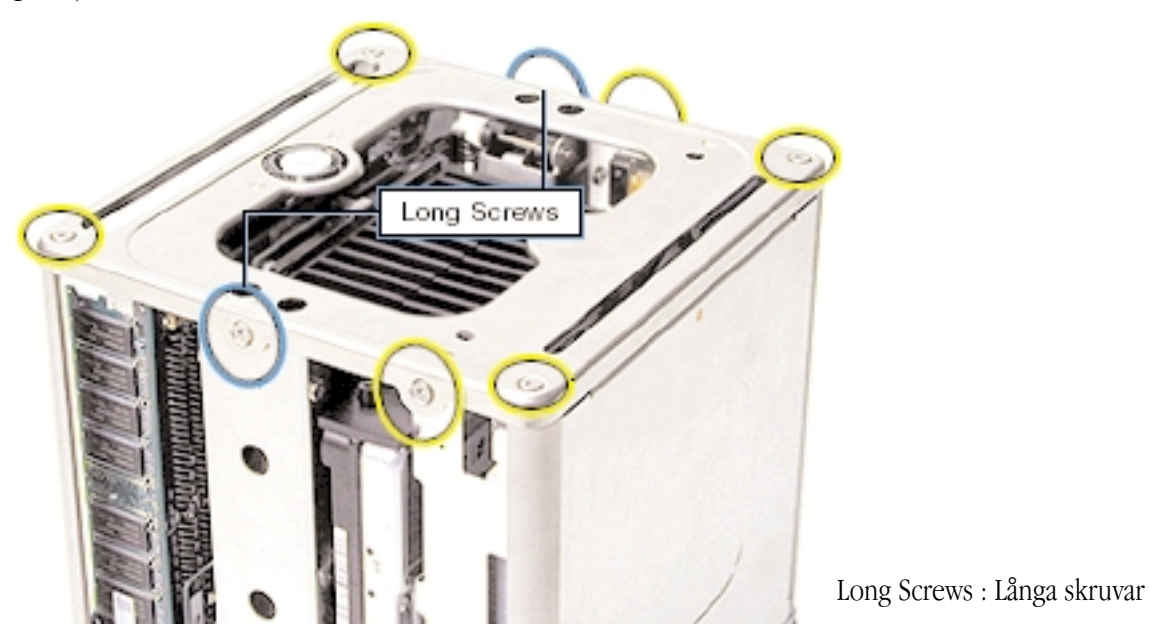

**Figur 4**

4. Lyft av kåpan som täcker strömbrytarens kontrollampa. Lägg kåpan åt sidan tills du ska installera den på det nya överstycket. (**Figur 5**)

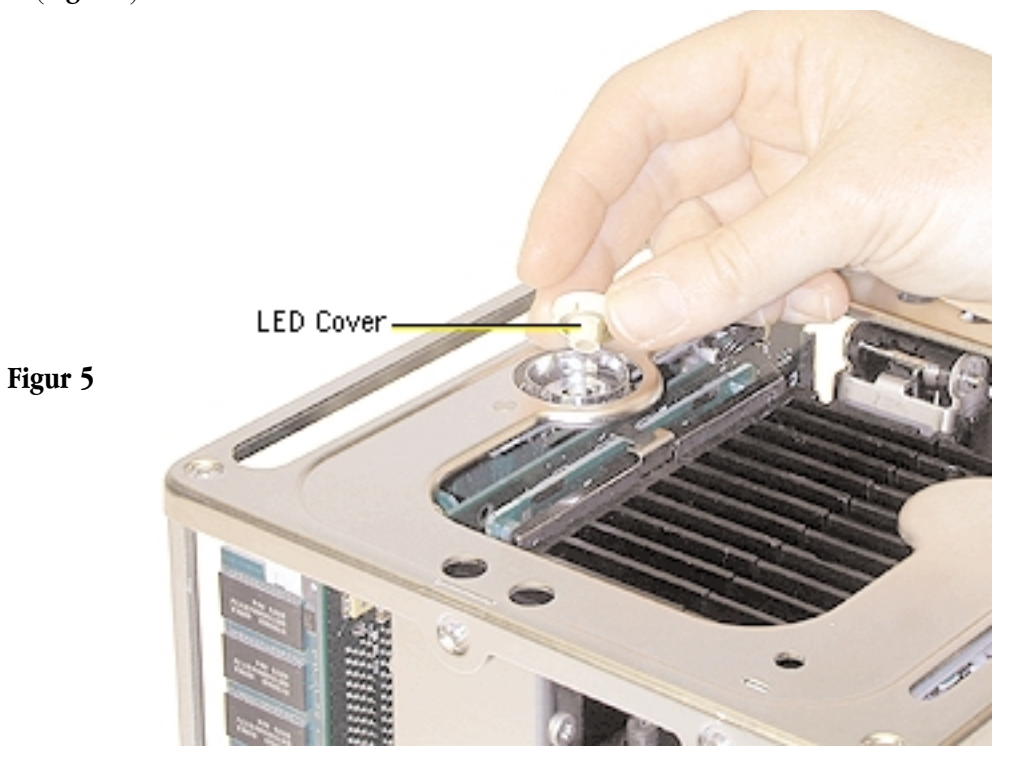

LED Cover : Kontrollampans kåpa

5. Lyft försiktigt upp överstycket och koppla loss J1-kontakten från logikkortet. (**Figur 6**)

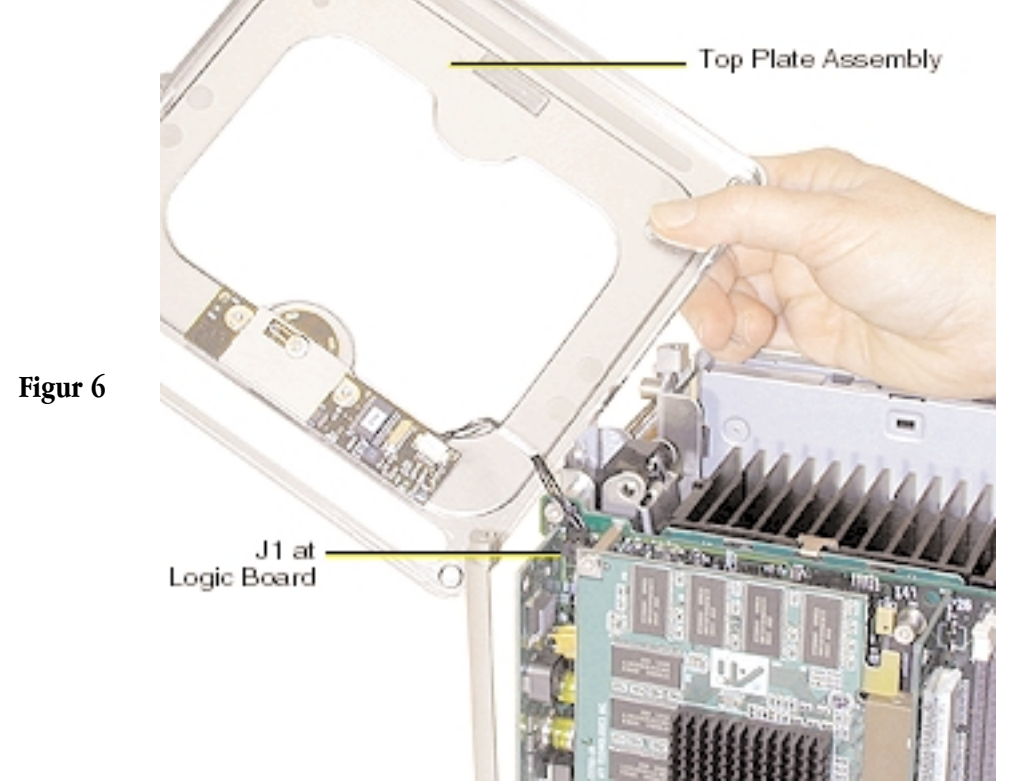

Top Plate Assembly : Överstycke J1 at Logic Board : J1 på logikkortet

### **Ta bort den installerade optiska enheten**

**Anm** : Proceduren är densamma oavsett om du har en CD-RW- eller DVD-ROM-enhet.

1. Ta tag i sidostyckets överkant och skjut det uppåt så att du kommer åt de fyra flikarna på insidan. (**Figur 7**)

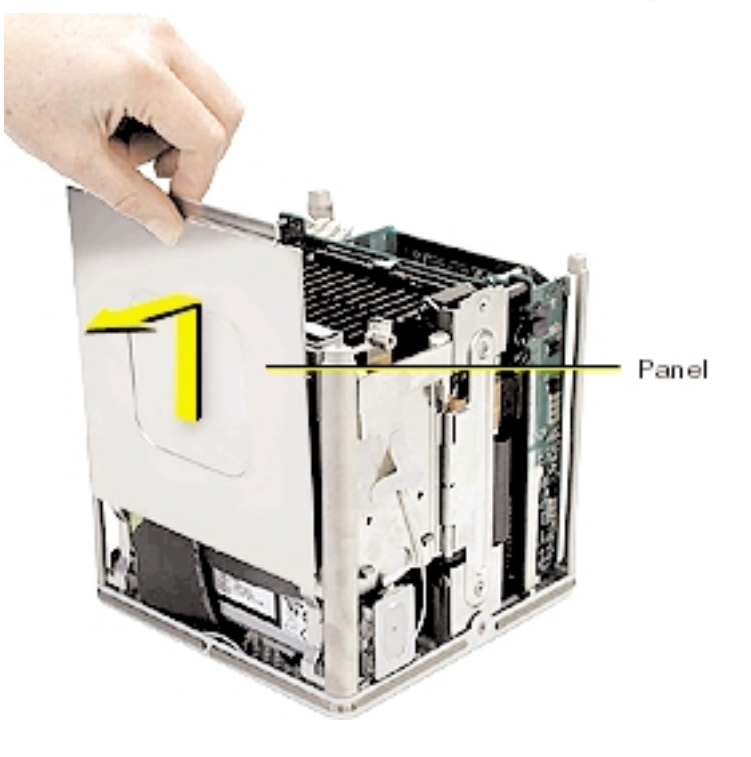

Panel : Sidostycke

2. Lossa AirPort-kortets antennkabel från tejpen. Om ett AirPort-kort är installerat kopplar du loss antennkabeln från AirPortkortet. Tryck på spärren så att luckan öppnas. (**Figur 8**)

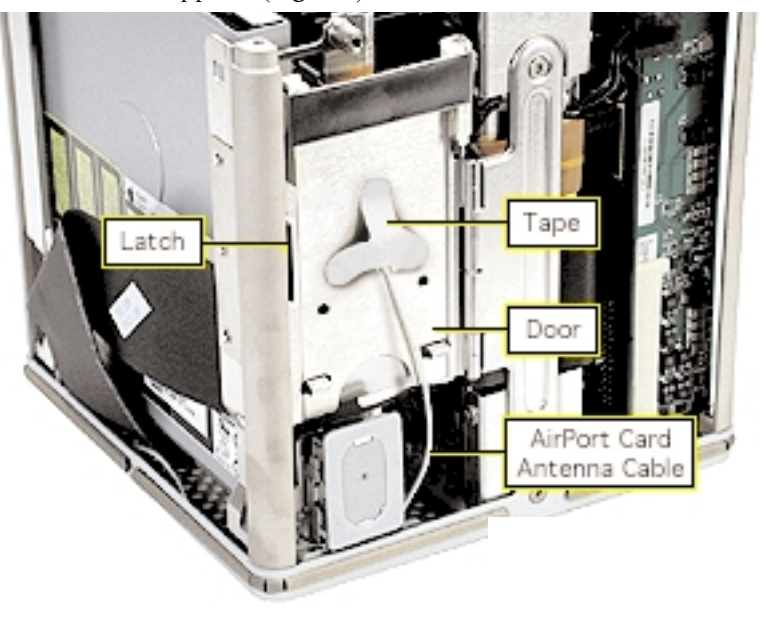

## **Figur 8**

Tape : Tejp Latch : Spärr Door : Lucka AirPort Card Antenna Cable : AirPort-kortets antennkabel

3. Ta fram en magnetiserad skruvmejsel och skruva loss de två skruvarna från enhetens ena sida. Gör samma sak på den andra sidan. (**Figur 9**)

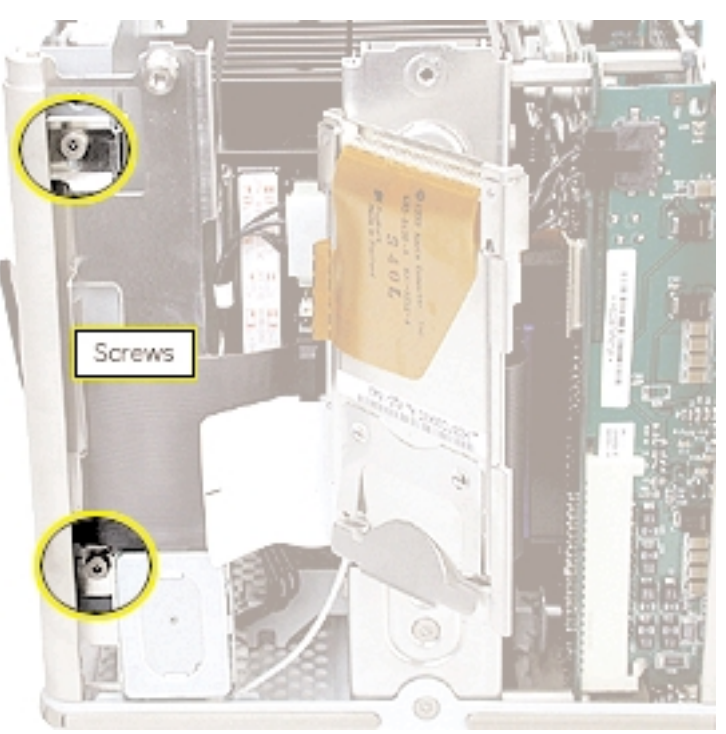

Screws : Skruvar

4. **Varning** : Om den optiska enhetens hölje trycks ihop för kraftigt, kan laserlinsen skadas. Rör därför endast vid höljets ytterkanter när du hanterar enheten.

Ta tag i enhetens hörn och dra enheten halvvägs upp så att du kommer åt att koppla loss ATA-bandkabeln. Använd sedan en tång och koppla loss nätsladden från kontakten genom att dra sladden mot dig. (**Figur 10**)

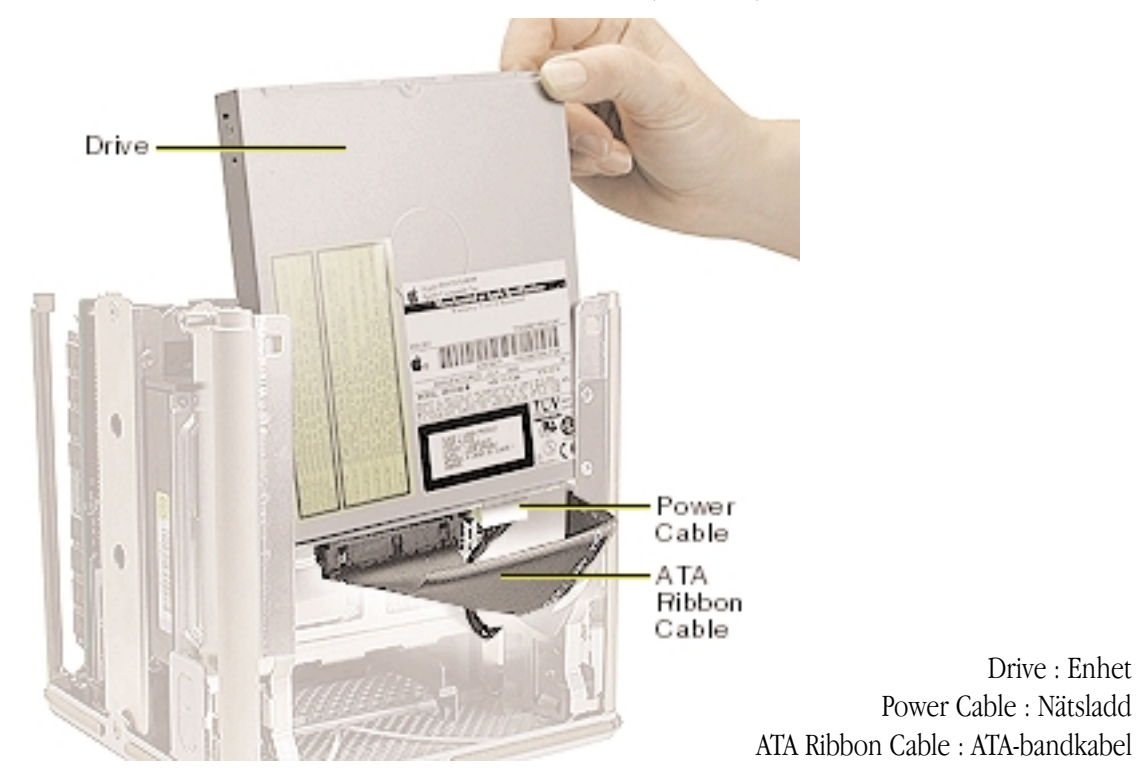

**Figur 10**

5. Dra den optiska enheten uppåt och lyft ut den ur chassiet.

6. Koppla loss kortet från enheten genom att lossa de två skruvarna. Dra sedan loss kortet från enheten. (**Figur 11**)

**Varning** : Om den optiska enhetens hölje trycks ihop för kraftigt kan laserlinsen skadas. Rör därför endast vid höljets ytterkanter när du hanterar enheten.

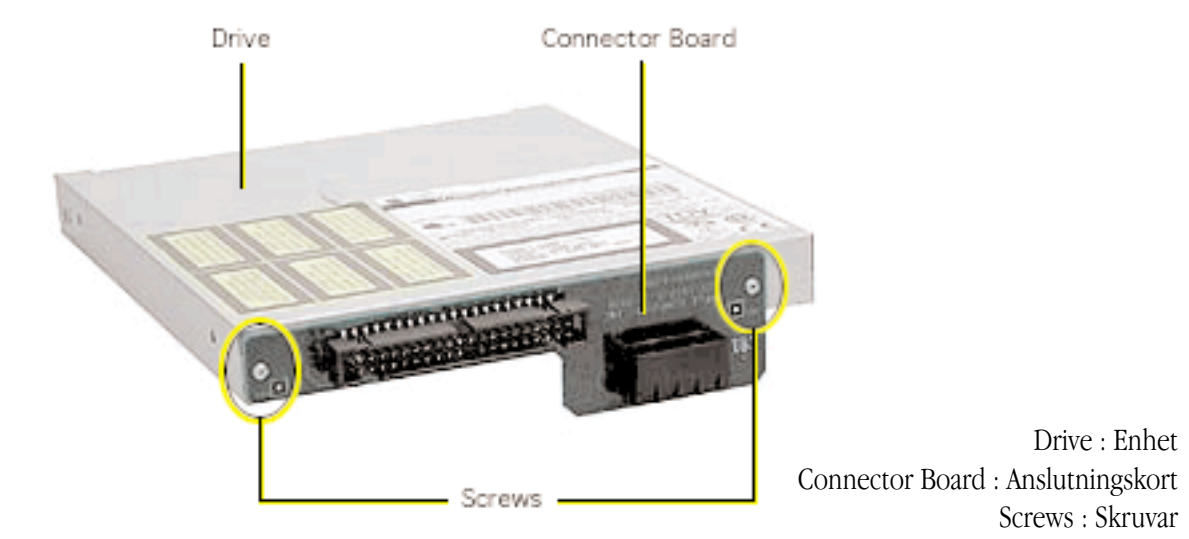

## **Installera den nya optiska enheten**

**Figur 12**

**Figur 13**

1. Se till att den nya optiska enhetens omkopplare är inställd på "Slave". (**Figur 12**)

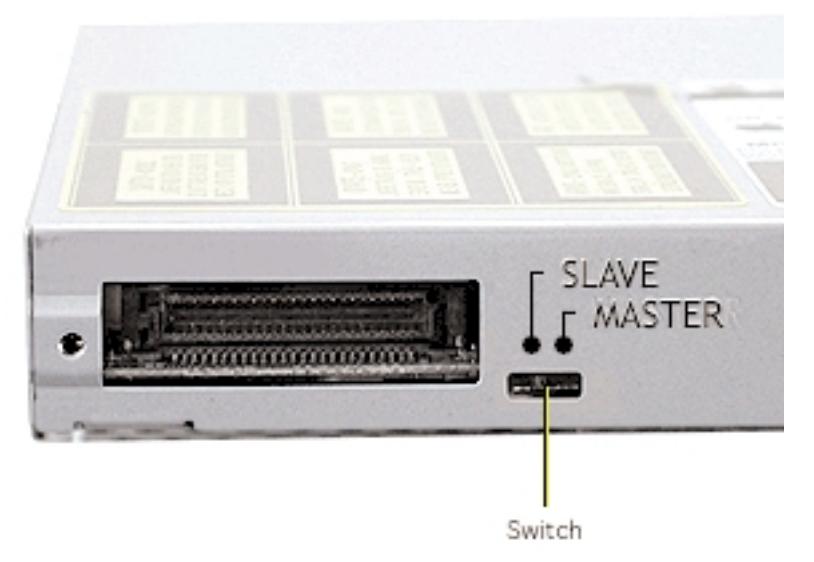

Switch : Omkopplare

2. Montera anslutningskortet på den nya optiska enheten och fäst det i enheten med de två skruvarna. (**Figur 13**)

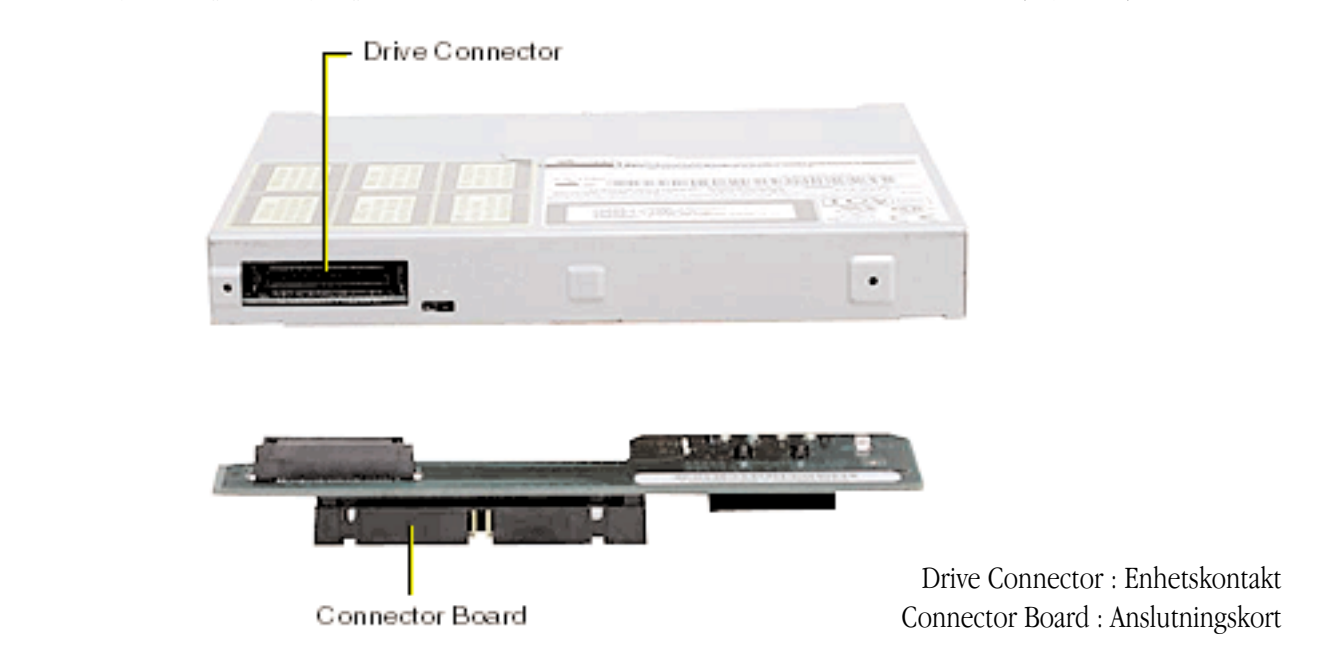

3. Håll i den optiska enhetens hörn och placera enheten över chassiet så att den märkta sidan är vänd utåt och anslutningskortet finns på enhetens undersida. Skjut in enheten halvvägs och anslut nätsladden och ATA-bandkabeln.

4. Skjut in enheten helt och hållet och passa in skruvhålen på enhetens båda sidor. Om du inte lyckas passa in skruvhålen, tar du bort kontakterna och börjar om. (**Figur 14**)

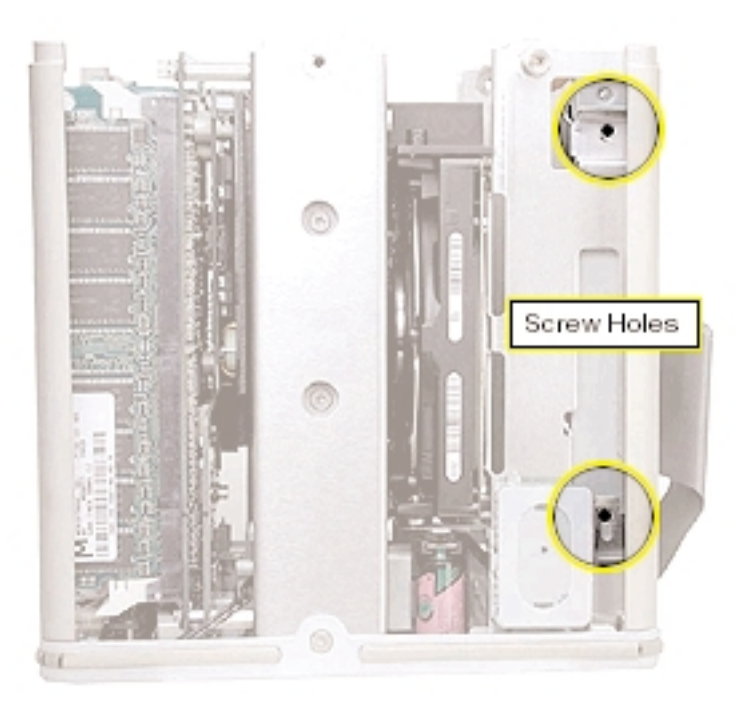

Screw Holes : Skruvhål

- 5. Sätt i skruvarna men dra inte åt dem förrän alla fyra är på plats. Dra inte åt för hårt.
- 6. Stäng AirPort-luckan och fäst antennkabeln (och AirPort-kortet).
- 7. Börja med de två nedre flikarna och sätt tillbaka sidostycket så som visas i bilden. Se till att alla fyra flikarna fäster och att inte några kablar kommer emellan. (**Figur 15**)

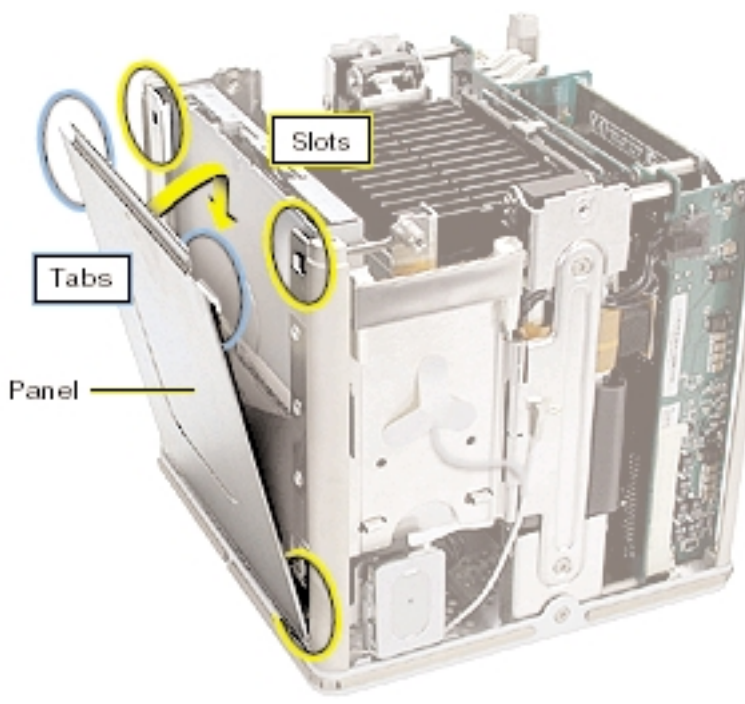

Slots : Skåror Tabs : Flikar Panel : Sidostycke

# **Figur 14**

8. **Viktigt** : Se till att sidostyckena fäster i chassiet. (**Figur 16**)

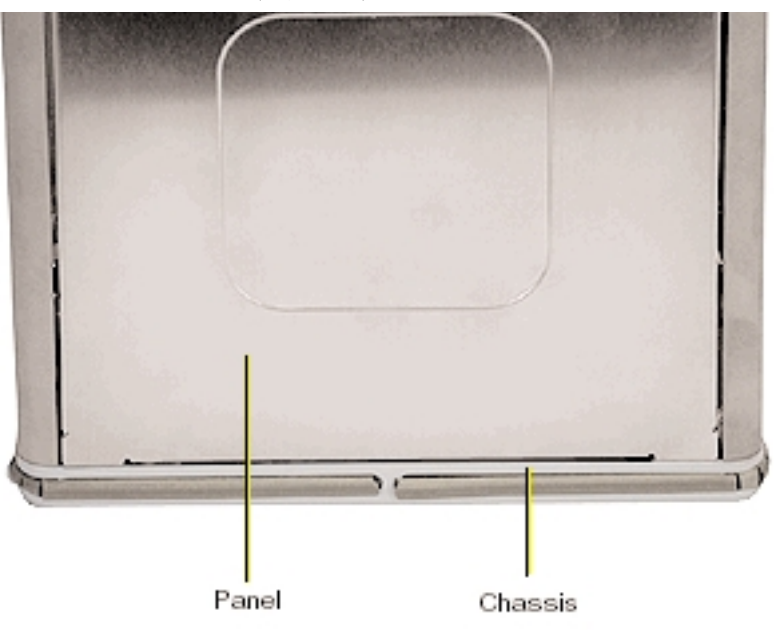

## **Figur 16**

Panel : Sidostycke Chassis : Chassi

### **Installera överstycket**

1. Håll överstycket i handen och anslut kabeln från överstycket till J1-kontakten på logikkortet. (**Figur 17**)

**Varning** : Se till att du sätter i den märkta J1-kontakten på rätt sätt, annars kan strömfördelaren skadas.

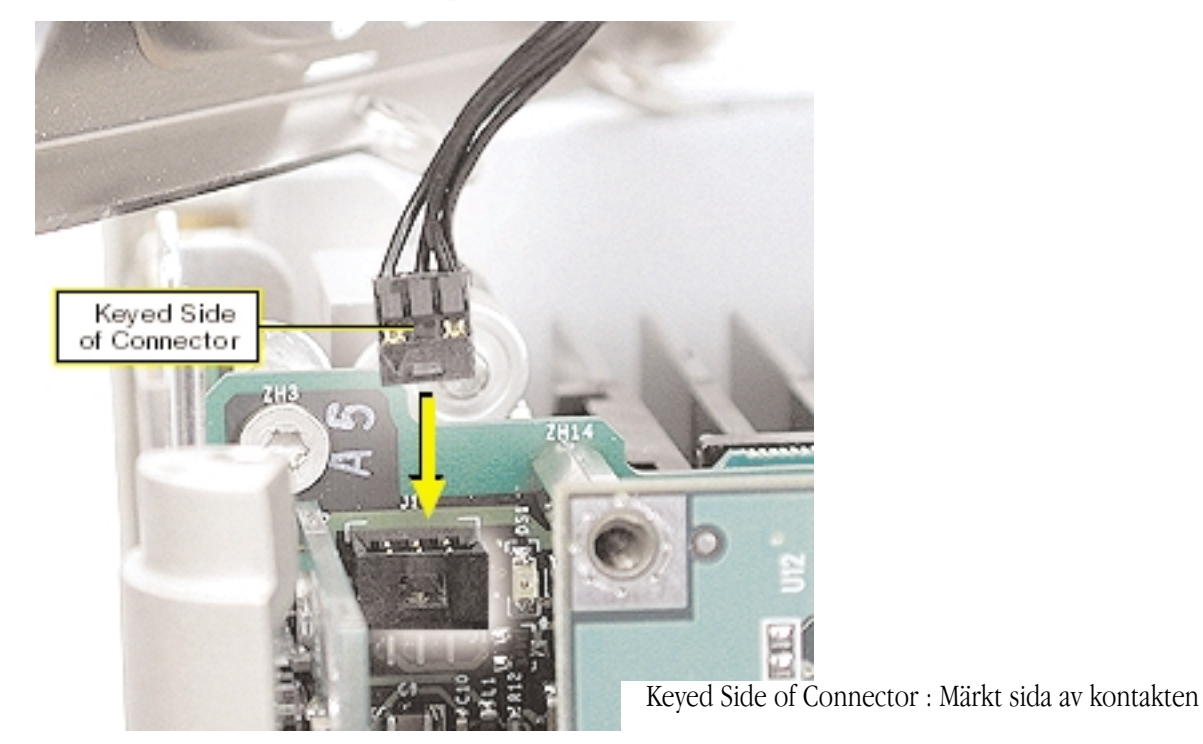

**Figur 17**

2. Installera kåpan över strömbrytarens kontrollampa på det nya överstycket.

3. Placera överstycket över chassiet. Passa in de fyra metallflikarna mot skårorna i överstycket och se till att DVD-ROM-enhetens framsida hamnar innanför överstycket. (**Figur 18**)

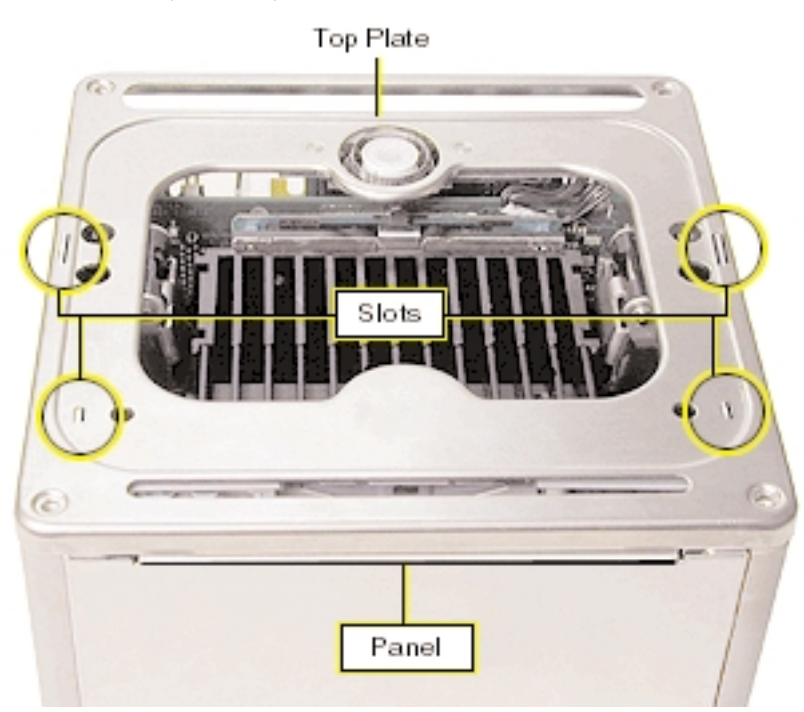

**Figur 18**

Top Plate : Överstycke Slots : Skåror Panel : Sidostycke

4. Starta med de fyra hörnskruvarna och skruva fast överstycket i chassiet med alla åtta skruvarna.

### **Sätta tillbaka datorn i höljet**

1. Se till att strömbrytarens packning hålls på plats innanför den nersänkta delen av datorns hölje. (**Figur 19**)

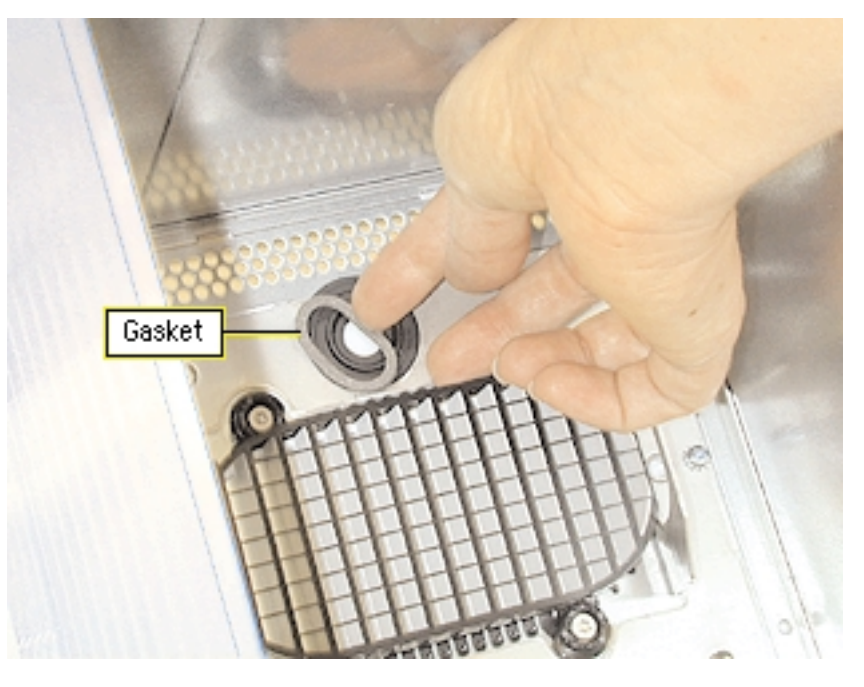

#### 2. Håll datorn i spärrhandtaget och för in den i höljet. (**Figur 20**)

**Anm** : Datorn passar bara in i höljet på ett sätt. Vänd datorn så att portarna hamnar mot höljets baksida.

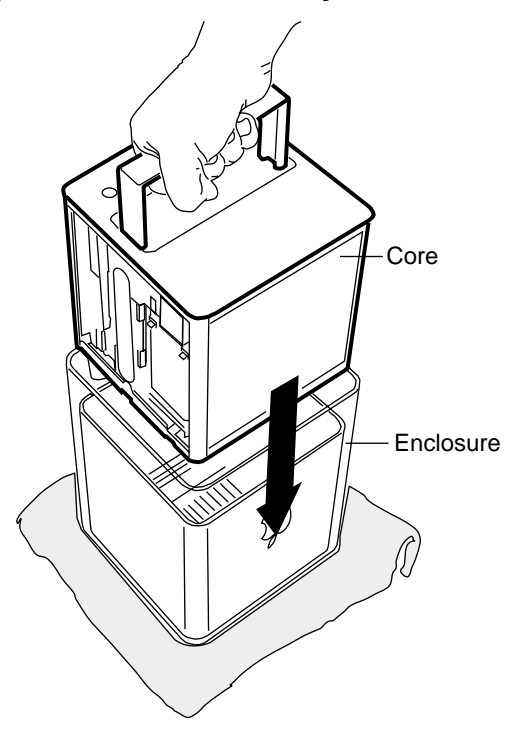

Core : Datorn Enclosure : Höljet

3. Tryck ner spärrhandtaget med handflatan så att det låses fast. Ta tag i datorn och känn efter att den sitter fast ordentligt. (**Figur 21**)

**Viktigt** : Lyft eller bär inte datorn i spärrhandtaget. Höljet kan ramla av och skadas.

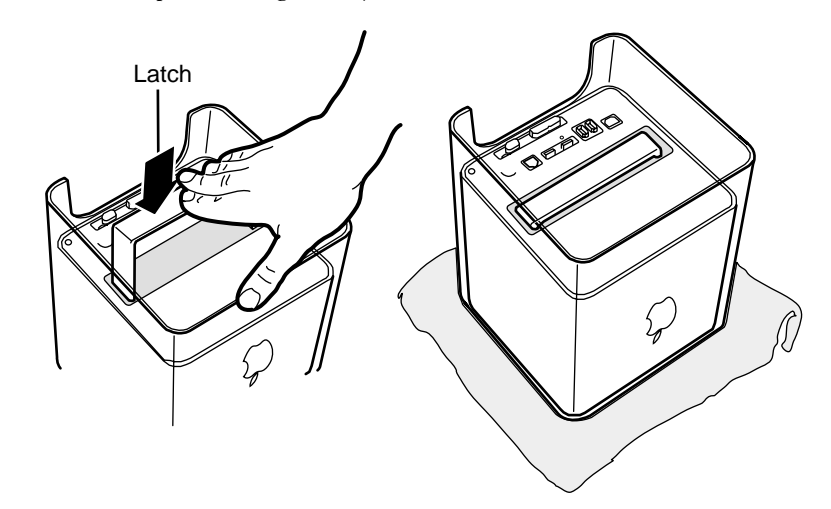

Latch : Handtag

4. Vänd datorn rätt igen och anslut alla kablar.

5. Starta om datorn.

**Figur 21**

**Varning : Starta aldrig om datorn om inte alla inre och yttre delar är på plats eller när datorn är öppen. Det kan vara riskabelt både för dig själv och för datorn.**

#### **Apple Computer, Inc.**

© 2001 Apple Computer, Inc. Alla rättigheter förbehålls.

Det här dokumentet är skyddat enligt lagen (1960:729) om upphovsrätt till litterära och konstnärliga verk, s.k. copyright, och all rätt förbehålls Apple Computer AB. Det innebär att dokumentet inte får kopieras helt eller delvis utan skriftligt medgivande från Apple.

Apples logotyp är ett varumärke som tillhör Apple Computer, Inc. och är registrerat i USA och andra länder.Det tecken föreställande Apples logotyp som skrivs med alternativ+A får inte användas i kommersiellt syfte utan skriftligt tillstånd från Apple.

Informationen i dokumentet har kontrollerats för att vara korrekt. Apple ansvarar inte för tryck- eller korrekturfel. Apple ansvarar inte för eventuella skrivfel.

Apple Computer, Inc. 1 Infinite Loop Cupertino, CA 95014-2084 USA + 1 408 996 1010 http://www.apple.com

Apple, Apples logotyp, AirPort och Power Mac är varumärken som tillhör Apple Computer, Inc.